# 「でき iPad。」が届いたら… 2013.12.11->2016.3.3

お手元に「でき iPad。」が届いたら、初期設定および iPad や iPhone などの iOS 製品との接続をしてみましょう。 「でき iPad。」は、iPad だけでなく、iPad mini ・iPhone ・ iPod Touch・などと Bluetooth(無線)で接続して使用することが出来ます。 ご利用までの手順をご案内いたします。

# 1. 「でき iPad。」に電源とスイッチを接続します。

1-1. 電源を接続する

### ・乾電池で使用する場合

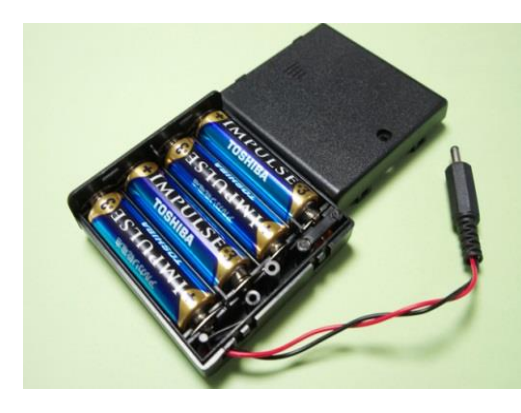

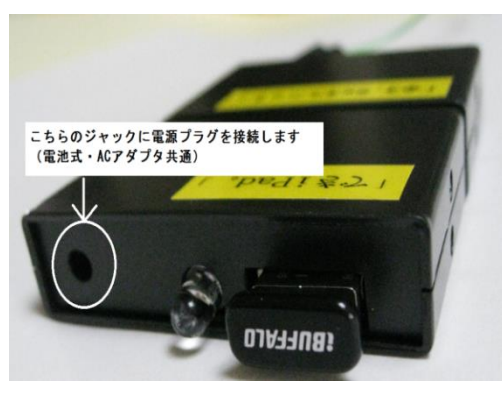

電池ボックスの電源スイッチが off になっていることを確認してください。 電池ボックスのフタを開けます。開けにくい場合、フタについているマークを軽く押しながらスライドさ せて開けます。

## 極性に注意して、単3電池を 4 本いれます。充電式電池も使用可能です。

# 電池ボックスのフタを閉じる際には、フタについている爪を先に入れてから下に押し込むようにすると 閉じやすいです。

電池ボックスに電池を入れましたら、「でき iPad。」のジャックに電池ボックスのプラグを接続 します。プラグを回転するように挿入しますと入れやすいです。

初めて使用する場合は、必ず新しい電池をご利用ください。なお、外出時は電池の予備をご持参く ださい。

## ・AC アダプタで使用する場合

コード上についている電源スイッチが「切」(off)になっていることを確認してください。 「でき iPad。」のジャックに AC アダプタのプラグを接続します。AC アダプタをコンセントに入れます。 電源はまだ入れません。

# 1-2. スイッチを接続する

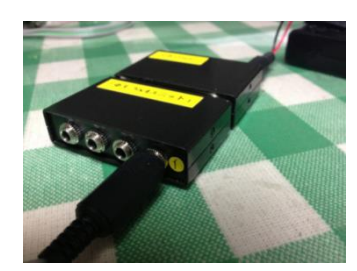

「でき iPad。」と一体になっている、「Φ3.5x4 ユニット。」の黄色いシールに①と書かれた方の ジャックに、ご利用になるスイッチのプラグを接続します。 PPS スイッチは、長く ON しても ON の信号が短いため、ペアリング時には利用できません ここではまだ、「でき iPad。」の電源ユニットのスイッチをオンにしないでください。オンにしていたら、「でき iPad。」 の電源をオフにしてください。

## 2.ペアリングの準備をします

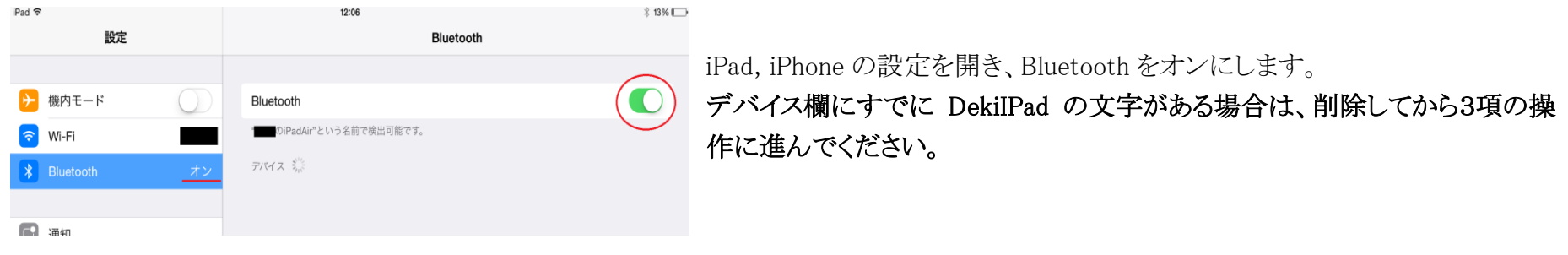

## 3.「でき iPad。」と iPad、iPhone を Bluetooth で接続します

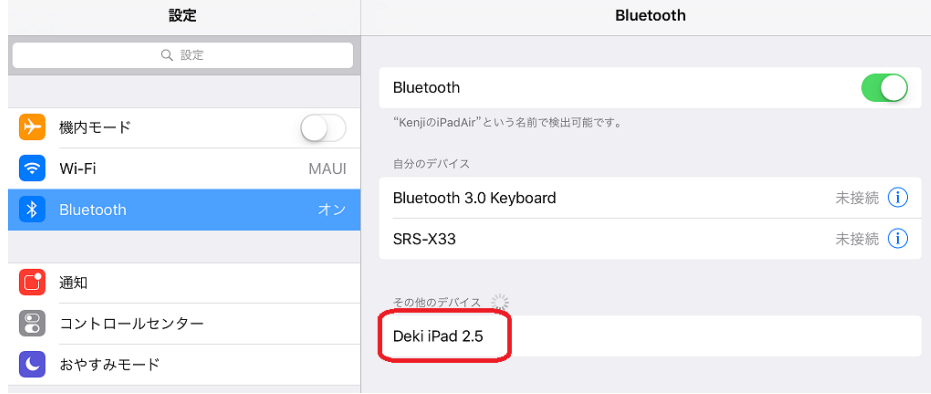

こちらの操作を行う前に必ずスイッチコントロールが off になって いるか、確認してから行ってください。

SW1 に接続したスイッチを押しながら、「でき iPad。」につないだ電 池ボックス、または AC アダプタの電源を入れます。 電源を入れると、LED が点灯しメロディが流れます。 スイッチは押したまま、離さないでください。 数秒後、ブッと音が鳴り LED が消灯します。ここでスイッチを離して ください。

# 約1秒間隔で数字を数えながら行うと良いでしょう。

iPad,iPhone の画面に目を移します。 "Deki iPad "と表示がでましたら、その表示されたところをタップしてください。

タップ後、約5から6秒以内に「接続されました」と表示しない場合は、すみやかに、「でき iPad。」の電源をオフにしてください。 iPad,iPhone の Bluetooth の項目の緑を白(オフ)にし、再度緑(オン)にします。ペアリング作業でこれがコツです。 3の項目をやり直してください。

タップ後、「接続されました」という表示が出ましたら、「でき iPad。」と iPad,iPhone の接続が出来ました!

万が一、ペアリングに3回失敗した場合は、iOS 機器をリセットしてください。リセットの方法は、Sleep ボタンと HOME ボタンを同時に ON し、リンゴマークがでましたらボタンから手を放してください。その後、普通に iOS 製品を起動してください。 再度、3 の項目をやり直してください。

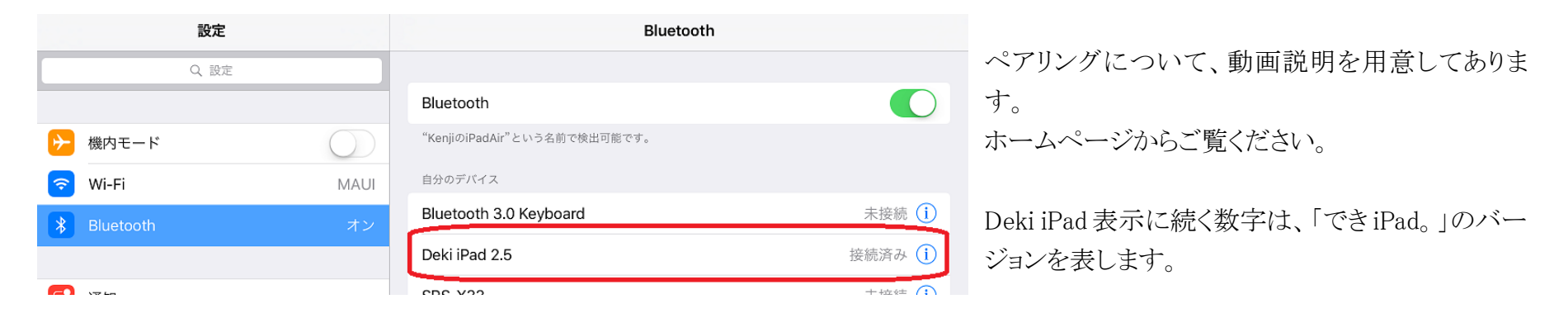

### 4.スイッチコントロールの設定(スイッチコントロールを利用したい場合)

マニュアル(スイッチコントロール対応版の6ページ)をご覧になり、スイッチのアクションを設定してください。

アクション設定をしないと、スイッチコントロールの利用はできません。iOS の仕様です。

ユーザーマニュアルの 7.スイッチコントロールの設定をご参照ください。

### 5.アクセシビリティメニューの設定

設定 → 一般 → アクセシビリティ→ショートカットの順に進み、スイッチコントロールや AssistiveTouch にチェックを入れてください。 この設定にしておきますと、サポーターやご家族が後に操作する際に、ホームボタンを 3 回押せばスイッチコントロールモードや AssistiveTouch モードの ON/OFF が容易にできるようになります。ホーム画面に戻り、iOS 製品のホームボタンを 3 回押してみてください。 アクセシビリティメオプションニューが表示されますので、用途によって選択してください。

### 6.日常の使い方

基本的には、「でき iPad。」の電源は切らずにお使いください。どうしても切る場合では**電源 ON 時には、「でき iPad。」に接続した** スイッチには触れないでください。(ペアリングモードに移行してしまうからです。)

7.「できマウス。」プロジェクトのホームページより、必要によってユーザーマニュアルをダウンロードしましょう。

iOS 製品で「できマウス。」プロジェクトのホームページ http://dekimouse.org/wp/を開きユーザーマニュアルをご覧になり、画面の余白を タップし iBooks で開くを選択しますと、マニュアルを本棚に取り込めます。

#### 8.「でき iPad。」と電池 Box の合体

電池 BOX は電池を入れますと重くなります。落下事故でケーブル断線を防ぐためにも、「でき iPad。」と電池 Box をマジックテープで合体 させましょう。

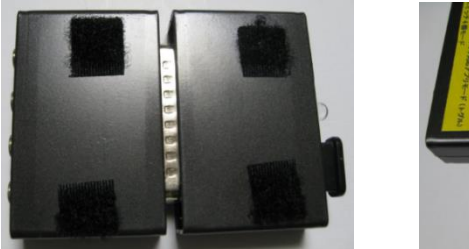

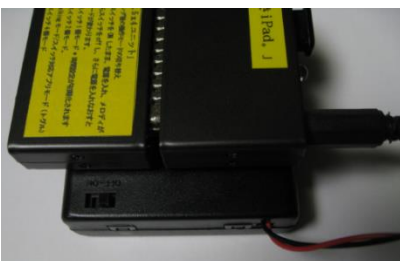

付属のマジックテープを4つに切って、下図のように貼ってみてはい かがでしょうか。

製品のシリアル番号が隠れないように貼ってください。

<ご注意ください!>

- ・ 「でき iPad。」を別の iOS 製品とご利用になる場合には、それまでお使いの iOS 製品とのペアリングを解除して行ってください。
- ・ iOS のアップデートを行う際は、まずは「できマウス。」プロジェクトのホームページをご覧いただき、最新の iOS に 「でき iPad。」が対応しているかをご確認の上、アップデートを行うようにしてください。
- ・ 電池 BOX をお使いの場合、電池切れにご注意ください。

・ 「でき iPad。」は超省電力モードを備えており、電源ユニットのプラグは消耗しやすいので、抜き差しせずにお使いください。 <お願い>

ホームページにて動画マニュアルも随時アップロードしておりますので、そちらを一度ご覧くださいますようお願い申し上げます。 ホームページでは、説明書のダウンロードもできます。

「でき iPad。」のバージョンアップのご案内は、ホームページや facebook でご案内いたします。

「できマウス。」プロジェクト

http://dekimouse.org/wp/